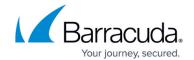

## How to Find an Active Directory Object from the Globally Unique Identifier

https://campus.barracuda.com/doc/43222167/

If you need to determine the Globally Unique Identifier (GUID) of an Active Directory (AD) object, for example, when troubleshooting an error message that displays only the GUID, you can find the object using the LDP tool built into Windows Server.

Note that you must have the Active Directory Domain Services (AD DS) server role installed to use the LDP tool.

To launch LDP on a Windows Server where AD DS is installed,

- 1. Go to **Start** > **Run**, type **Idp**, and then click **OK**.
- 2. From the **Connection** menu, select **Connect**.
- 3. In the dialog box, leave the port number as the default value, and type the name of a domain controller (DC) in the **Server** field.
- 4. Click **OK** to connect. In the right pane, you should see LDP establish a connection.
- 5. Click on the **connection** menu, and select **Bind**.
- 6. In the **Bind** dialog box, in the **Bind Type** section, select **Bind with Credentials**.
- 7. Enter the username, password, and domain for an account with appropriate permissions, and then click **OK**.
- 8. From the **View** menu, select **Tree**. From the **BaseDN** drop-down menu, select **DC=XXXX,DC=XXXX**, and then click **OK**.
- 9. Right-click the domain in the left pane, and then click **Search**.
- In the Search dialog box, in the Base DN field, enter the GUID on which you want to search in the form <GUID=Your Guid>.
- 11. From the **Filter** drop-down menu, select **(objectclass=\*)**
- 12. Click **Run** to search for the GUID. The results are returned in the right pane. In this example, the user name is **ArchiveOneAdmin**, and the results include useful information such as the DN, creation date, and UserPrincipalName:

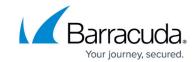

## Barracuda ArchiveOne

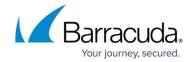

## **Figures**

1. ldp\_results.png

© Barracuda Networks Inc., 2024 The information contained within this document is confidential and proprietary to Barracuda Networks Inc. No portion of this document may be copied, distributed, publicized or used for other than internal documentary purposes without the written consent of an official representative of Barracuda Networks Inc. All specifications are subject to change without notice. Barracuda Networks Inc. assumes no responsibility for any inaccuracies in this document. Barracuda Networks Inc. reserves the right to change, modify, transfer, or otherwise revise this publication without notice.